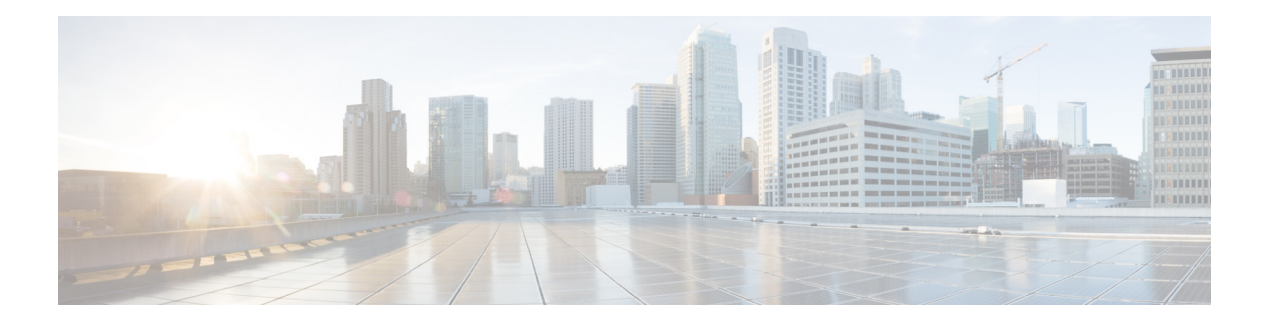

# **Preface**

#### **Overview**

This preface describes the purpose and audience for the *Cisco Patient Connect Admin View Guide*. This preface includes the following sections:

- **•** [Purpose, page vii](#page-0-0)
- **•** [Audience, page vii](#page-0-1)
- **•** [Structure, page vii](#page-0-2)

### <span id="page-0-0"></span>**Purpose**

Administration Guides provide step-by-step instructions on how an administrator can configure and manage an application. The *Cisco Patient Connect Admin View Guide* explains how to use all the features of the Admin View application that configures and manages Cisco Patient Connect.

# <span id="page-0-1"></span>**Audience**

This guide is designed for Cisco Patient Connect administrators at hospitals who will initially configure the solution including its workflow, channel guides, and locations of end user hardware and then manage the solution day-to-day.

### <span id="page-0-2"></span>**Structure**

 $\Gamma$ 

This guide is organized into the following chapters:

| Title                                          | <b>Description</b>                                                                             |
|------------------------------------------------|------------------------------------------------------------------------------------------------|
| <b>Admin View Access</b><br>and User Interface | Specifies how to access Admin View and describes the features of it                            |
| <b>Channel Guides</b>                          | Contains instruction on how to set up the television and in-house channels for<br>Patient View |

*Table 1-1 Chapters and Appendices*

 $\mathsf I$ 

| <b>Title</b>                                            | <b>Description</b>                                                                                                    |
|---------------------------------------------------------|----------------------------------------------------------------------------------------------------|
| <b>Food Menu</b>                                        | Explains how to use the Food Menu feature of Admin View to view and manage<br>the food menu for Patient View.                       |
| Locations                                               | Provides instructions on how to enter the location data and serial numbers of<br>the Patient View endpoints                         |
| <b>Speed Dial</b>                                       | Contains instructions for configuring speed dial numbers for Patient View                                                           |
| <b>White List</b>                                       | Explains how to view and manage White lists.                                                                                        |
| <b>Surveys</b>                                          | Explains how to create surveys for Patient View                                                                                     |
| <b>Videos</b>                                           | Provides instructions on how to upload video metadata and links to videos<br>stored on media servers and content management systems |
| Localization of<br>Content                              | Contains steps for localizing the FAQs, messages, surveys, and requests                                                             |
| <b>Cache Refresh</b>                                    | Lists the purpose of each Refresh button                                                                                            |
| <b>Patient FAQs</b>                                     | Explains how to create Frequently Asked Questions (FAQs) that will appear on<br><b>Patient View</b>                                 |
| <b>Patient Messages</b>                                 | Contains instructions for creating Messages that appear on Patient View                                                             |
| <b>Patient Requests</b>                                 | Provides step-by-step instructions on creating common patient requests for<br><b>Patient View</b>                                   |
| <b>System</b><br>Configuration                          | Explains how to customize TV application and how to configure name display,<br>system properties, and third party applications.     |
| <b>Format</b> for<br>Importing the .CSV<br><b>Files</b> | Explains the .csv file formats.                                                                                                    |
| <b>Operator View</b>                                    | Explains how to create and manage operator messages that are pushed to all<br>Patient View screens.                                 |

*Table 1-1 Chapters and Appendices*

٠